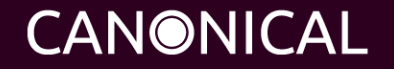

Alex Hung <alex.hung@canonical.com> BIOS Engineer, Hardware Enablement

## Agenda

- Firmware Test Suite (fwts)
	- Introduction to fwts
	- Installation and Source Code
	- Release Schedule
- Firmware Test Suite Live (fwts-live)
	- Introduction to fwts-live
	- Installation
- Contributing to fwts
	- File fwts bugs on Launchpad
	- Email Questions and Suggestions to Mailing List
	- Commit Patches

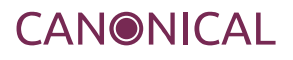

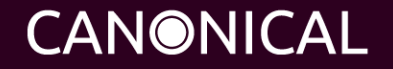

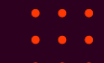

### What is fwts?

FWTS is a Linux tool that automates firmware checking. It aims to detect bugs and to get firmware fixed.

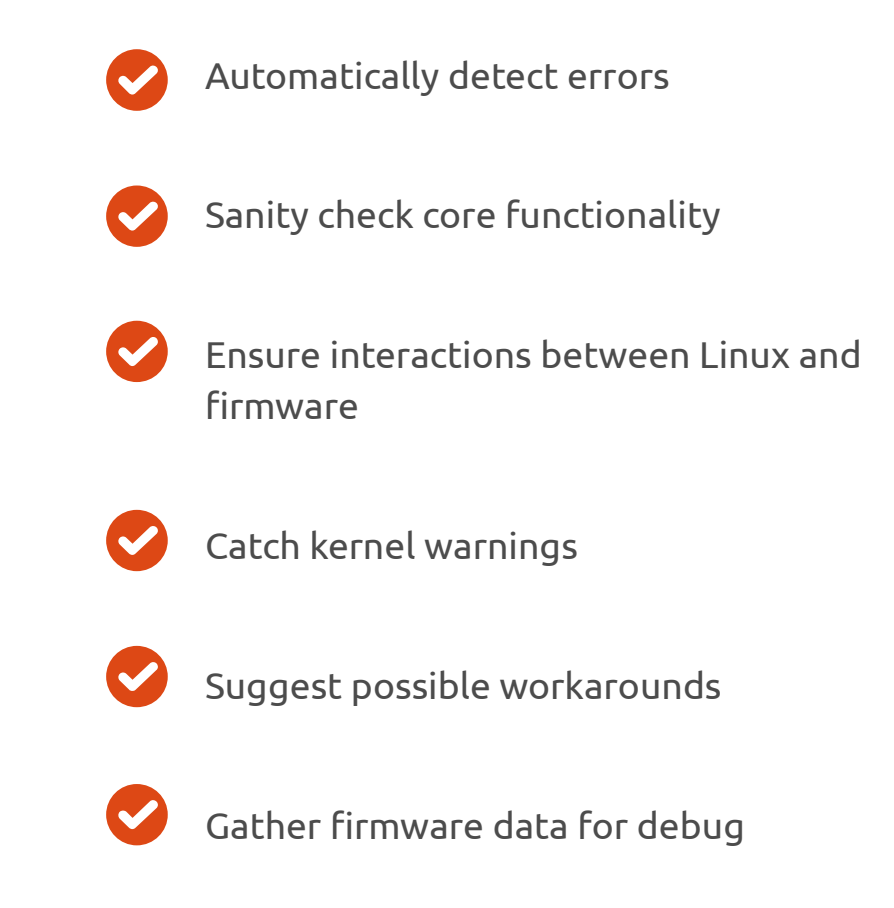

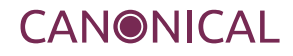

### What does fwts test?

fwts comprises large set of fifty tests that are designed to exercise and test different aspects of a machine's firmware – including ACPI, UEFI, hardware configuration, power-saving and so on.

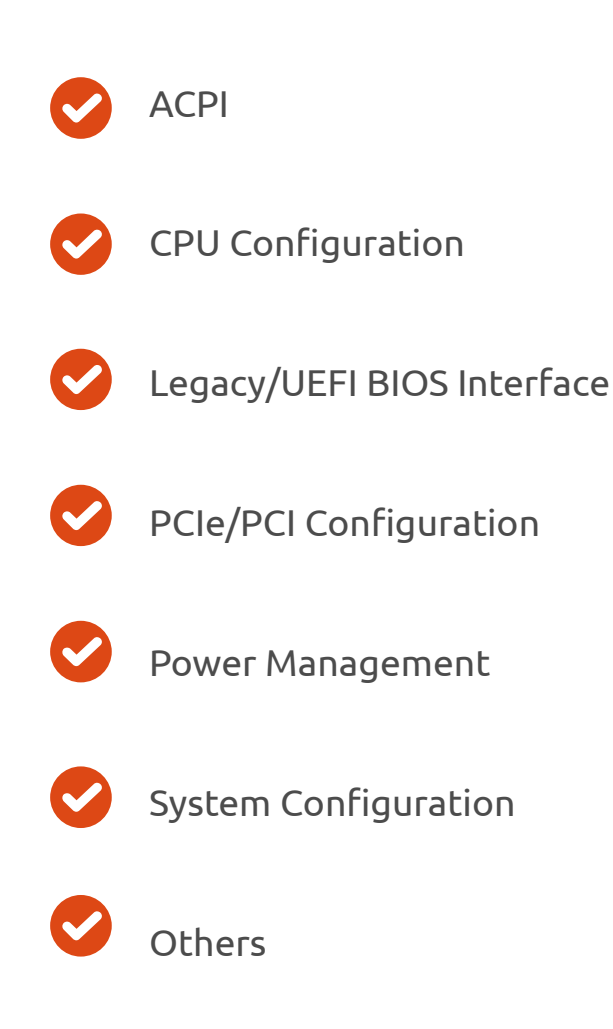

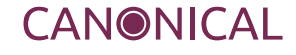

## Key features

### Command line

Designed to be used by other test tools

..or to be run stand alone

..and to gather data for a developer

Batch tests – run without supervision

Interactive tests – e.g. hotkey, lid, AC power.

#### Extensive logging

Per test PASS/FAIL results

Explain reasons for failures (ADVICE lines)

Classify failures (CRITICAL, HIGH, LOW..)

#### Summarise results

Output log format can be configured

Soak testing (suspend/resume, hibernate/resume)

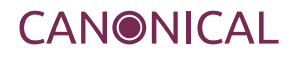

## fwts examples

#### Show tests

fwts --show-tests / fwts –show-tests-full

#### Run all batch tests

sudo fwts

#### Scan ACPI Methods

sudo fwts method

#### Dump UEFI veriables

sudo fwts uefidump

#### Execute UEFI tests (runtime services)

sudo fwts uefirtmisc uefirttime uefirtvariable

#### Scan CPU configuration

sudo fwts msr mtrr nx virt

### Scan kernel log

sudo fwts klog

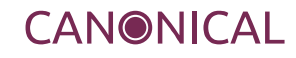

# Installation

# Ubuntu

- Current version for a distro: sudo apt-get install fwts
- Development (stable) release:
	- sudo add-apt-repository ppa:firmware-testing-team/ppa-fwts-stable sudo apt-get update
- Development (unstable) release:
	- sudo add-apt-repository ppa:firmware-testing-team/ppa-fwts-devel sudo apt-get install fwts

## Source code

- Source code: git clone git://kernel.ubuntu.com/hwe/fwts.git
- Configure:
	- sudo apt-get build-dep fwts
	- autoreconf -ivf
	- ./configure --prefix=/usr
- Compile: make (or "make -j 4" to use 4-cores to compile)
- Install: sudo make install

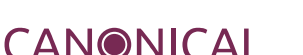

- fwts is released monthly
	- New versioning: Year.Month.Minior\_version: 13.06,13.07 and 13.08
- Release notes are available online
	- 13.06 @ <https://wiki.ubuntu.com/FirmwareTestSuite/ReleaseNotes/13.06.00>
	- 13.07 @ <https://wiki.ubuntu.com/FirmwareTestSuite/ReleaseNotes/13.07.00>
	- 13.08 @ <https://wiki.ubuntu.com/FirmwareTestSuite/ReleaseNotes/13.08.00>
	- 1x.0y @ https://wiki.ubuntu.com/FirmwareTestSuite/ReleaseNotes/1x.0y.00

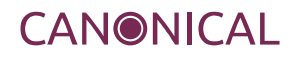

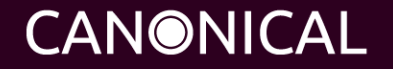

### What is fwts-live?

fwts-live is a bootable USB image that will boot and run the firmware test suite without the need to install Linux/Ubuntu. Results of the tests are saved on the USB drive to be analysed later.

**Relese schedule**: fwts-live is planned to be released with fwts (monthly)

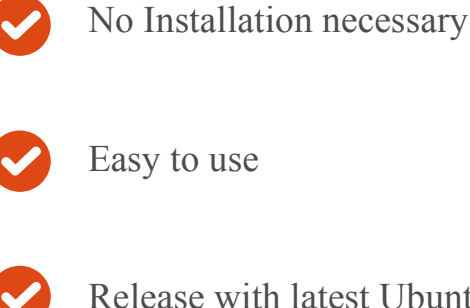

Release with latest Ubuntu

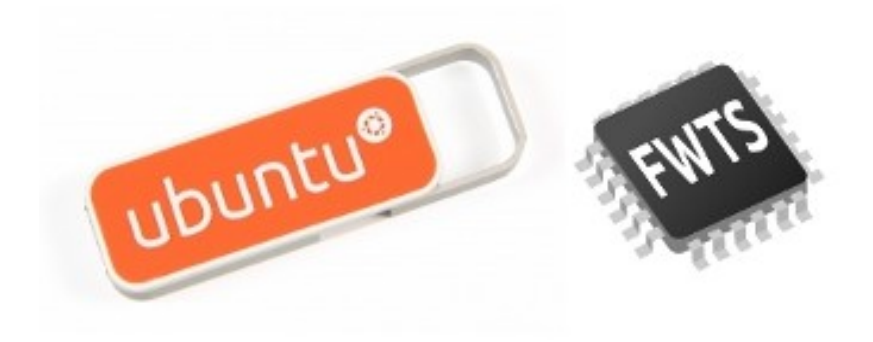

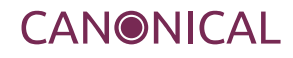

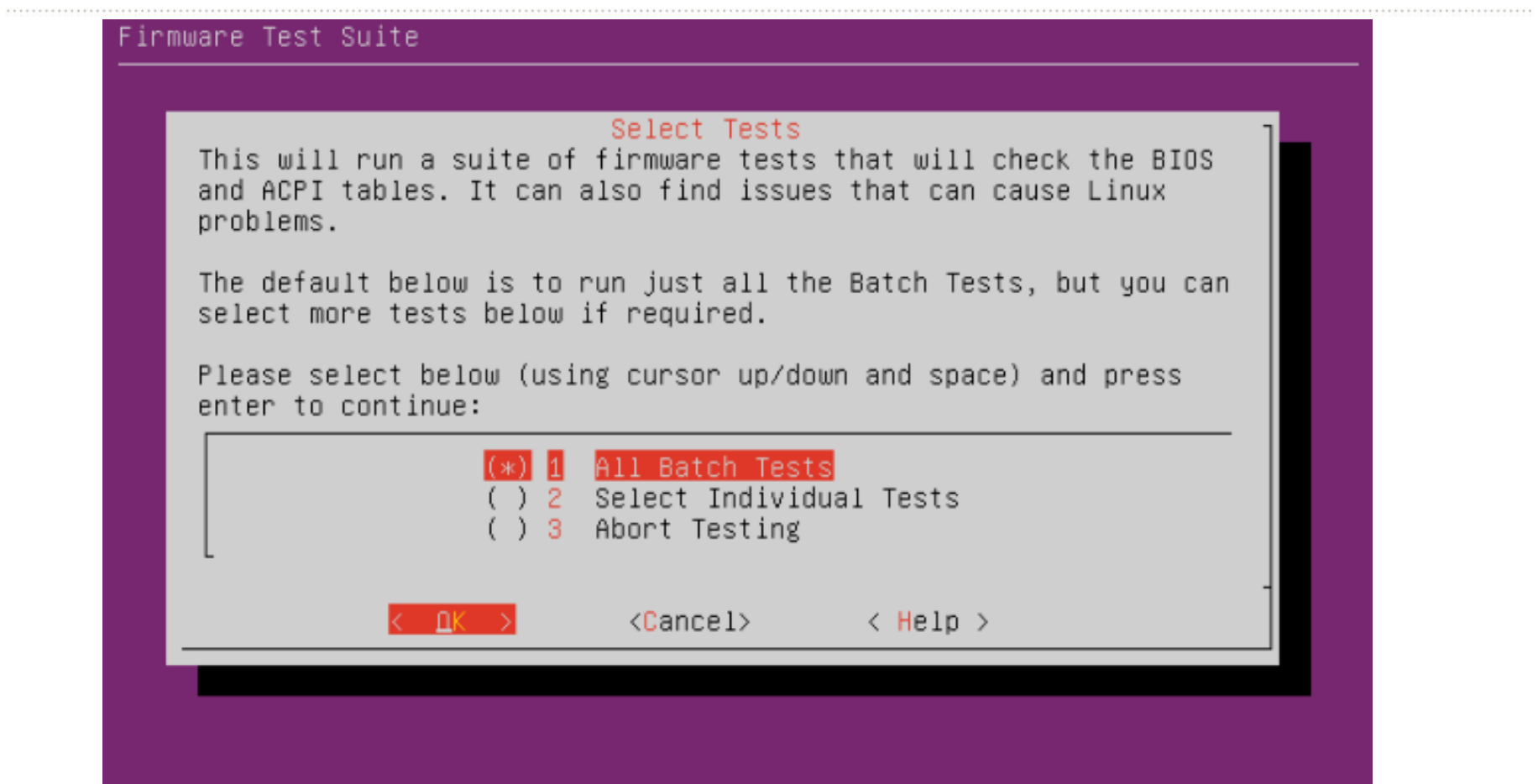

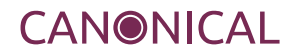

 $\bullet$ 

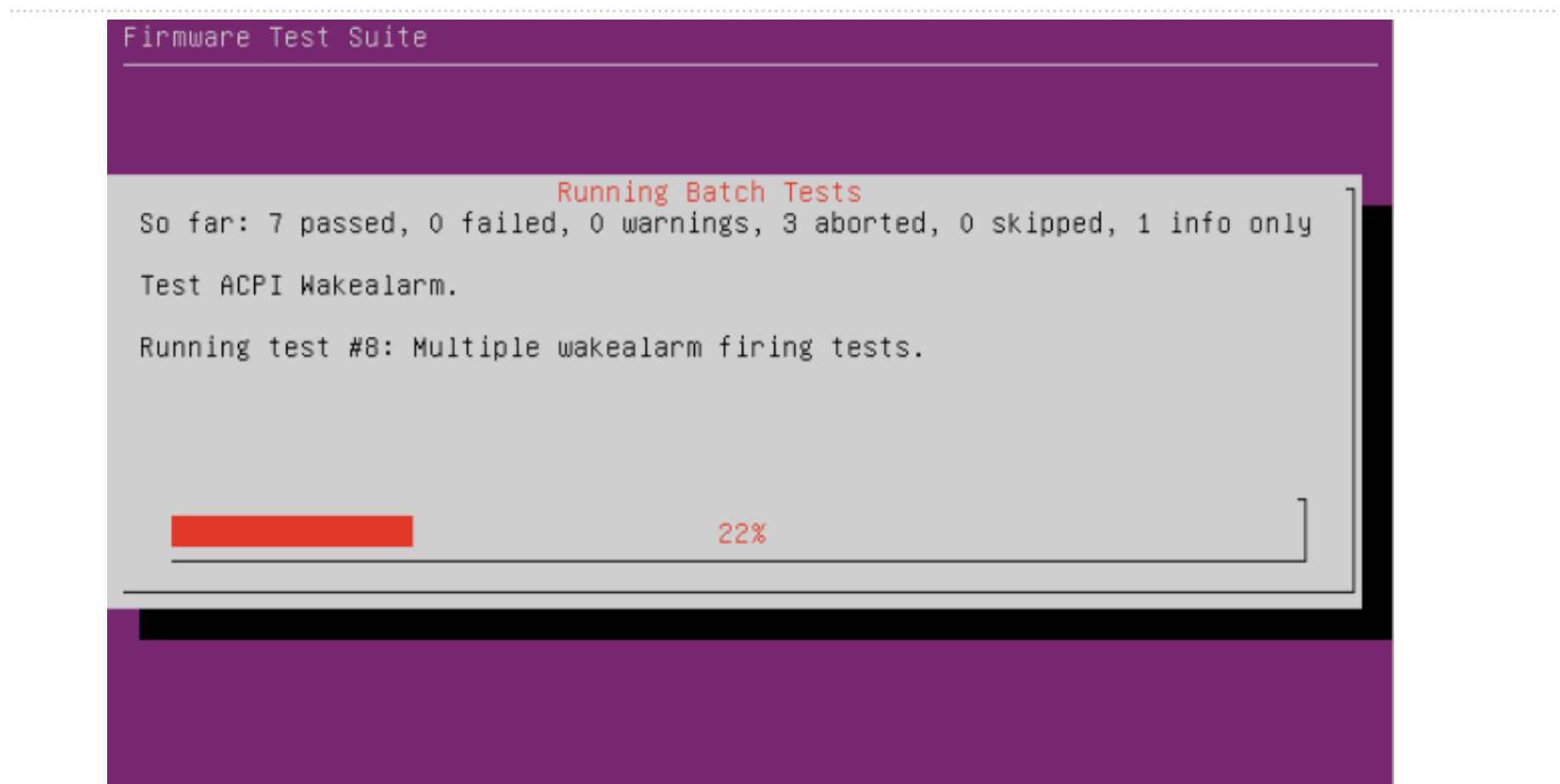

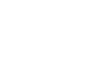

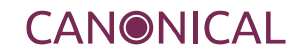

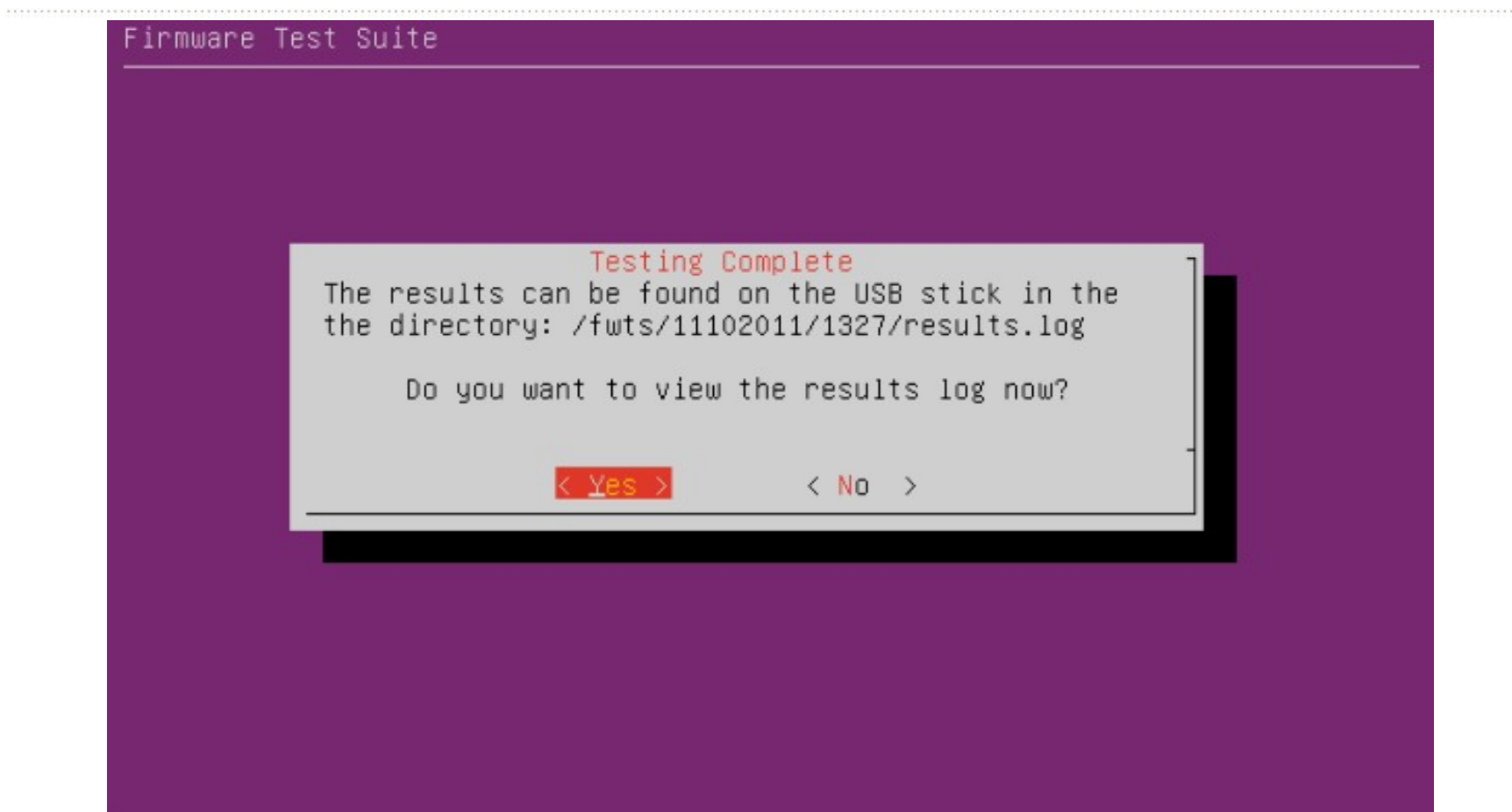

**CANONICAL** 

# Download fwts-live

(Temporary) URL: http://people.canonical.com/~alexhung/fwts-live/

# Make bootable fwts-live USB

● **Linux:**

[ 2525.654620] sd 6:0:0:0: [sdb] Attached SCSI removable disk

- Identify USB device: dmesg | tail -10 | grep Attached
- Copy image: sudo dd if=fwts-live-13.08.00.img of=/dev/sdb; sync
- **Windows:** Use "Win32 Disk Imager"

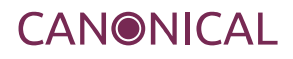

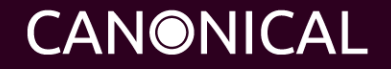

# Contributing to fwts

# File bugs on Launchpad

### https://launchpad.net/fwts

- File a bug:
	- Click on "Report a bug"
	- Input a summary for the bug
	- Follow on-screen instructions
	- …
- fwts team receives notification when a bug is filed.
	- All discussion can take place on Launchpad.

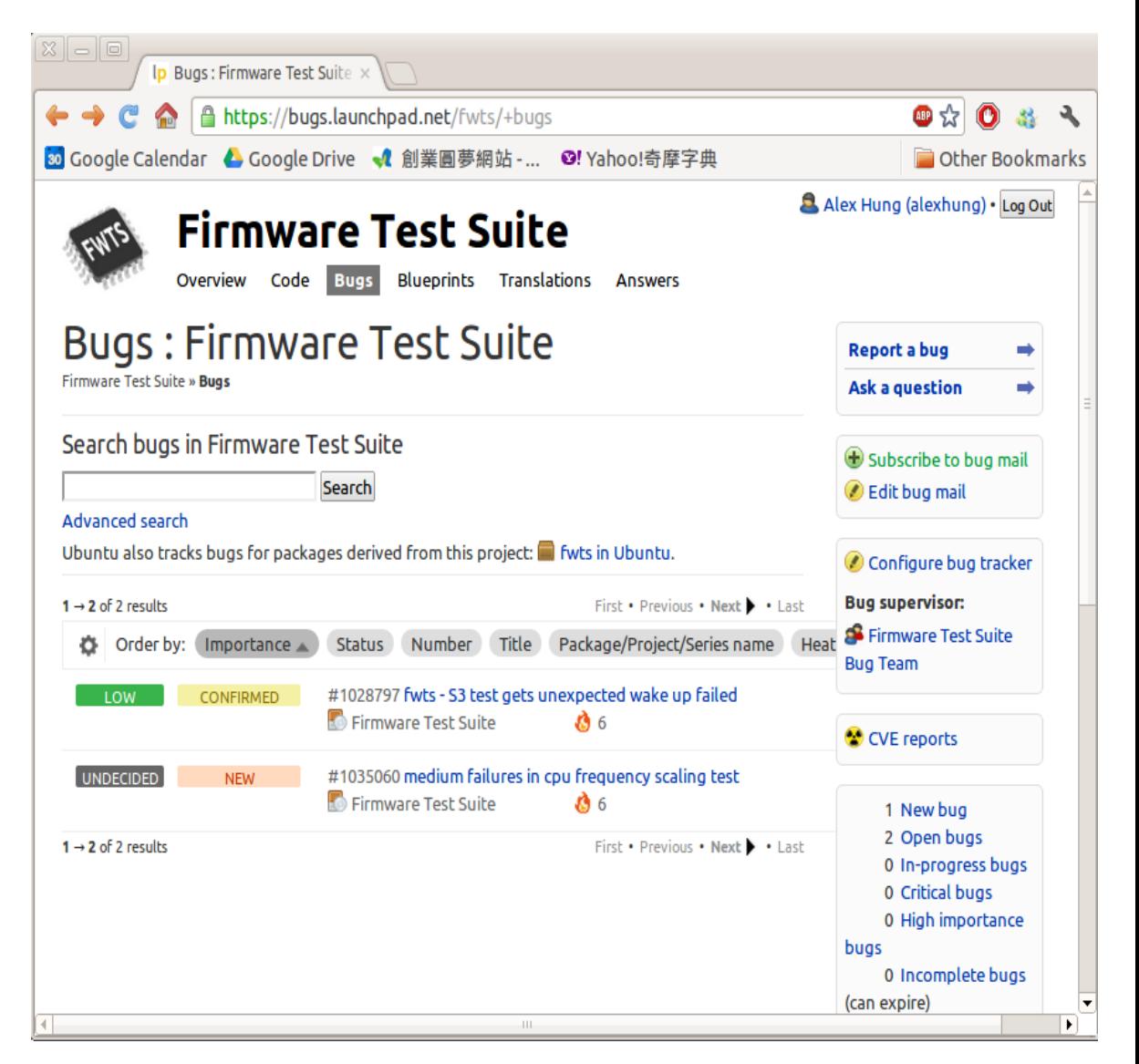

**CANONICAL** 

# Email Suggestions and Questions to Mail List

- Mailing list: fwts-devel.lists.ubuntu.com
	- Questions
	- Suggestions
	- Feature requests
	- Patches (more next slide)
	- Etc...

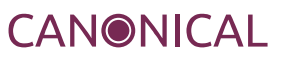

- We use a similar approach as Linux kernel uses of git
	- Generate patches (git format-patch)
	- Send patches (git send-email) to fwts-devel.lists.ubuntu.com
	- Get two acknowledges (ACK) from fwts developers
	- Refine patches if NACK is received
- Maintainer (Kengyu Lin <[kengyu@canonical.com](mailto:kengyu@canonical.com)>) adds patches to git repo

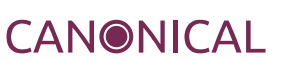

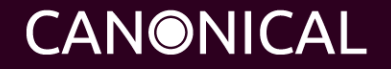

# Online Resource for fwts

Architecture Supported: x86 PC – full support ARM – limited features

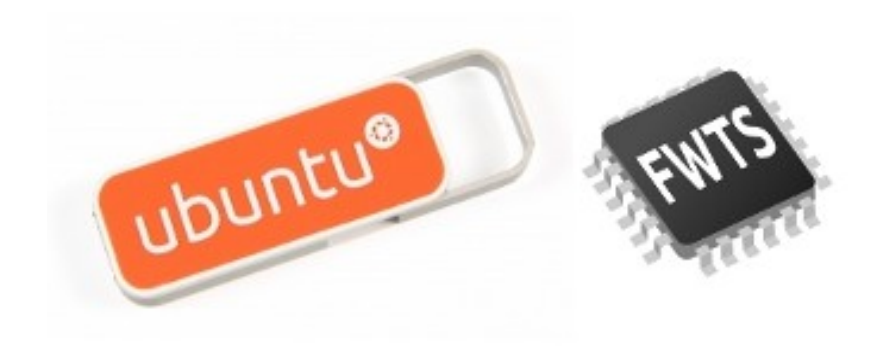

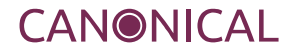

## Looking for more information?

fwts:

https://wiki.ubuntu.com/Kernel/Reference/fwts

#### fwts-live:

https://wiki.ubuntu.com/HardwareEnablementTeam/Documentation/FirmwareTestS uiteLive

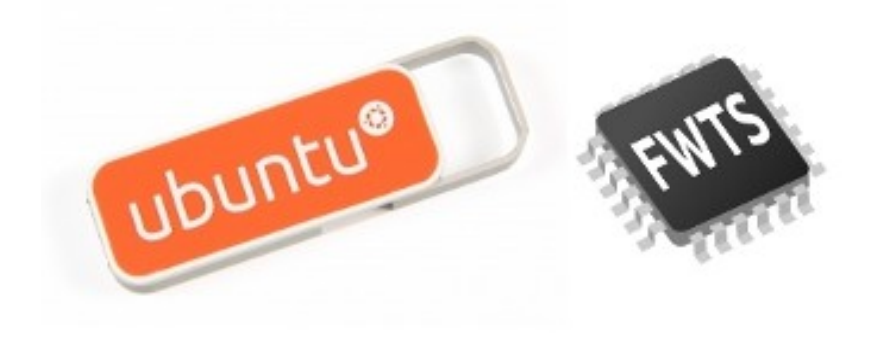

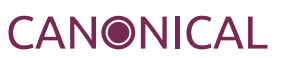

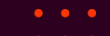

- 
- 

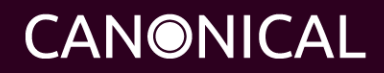

# Thank you